### Desideri un accesso semplice alle sezioni più interessanti del gioco?

# Chiama 899016645\* **BEVISITA**

www.codemasters.com/bonuscodes

### Chiama subito per ricevere accesso immediato a:

- **SET VETTURE 1** á Tutti i percorsi
- á Set vetture 2 **SET VETTURE 3**
- á Tutti gli eventi singoli
- á Tutte le livree á Tutti gli eventi di **CAMPIONATO**

### Oppure gioca in Modalità carriera fino alla fine!

Le opzioni di gioco che è possibile sbloccare con i codici bonus sono disponibili durante la partita.

Durante una partita online non è consentito usare cheat.<br>\*Le chiamate costano €2 al minuto. Le tariffe relative a chiamate effettuate da un telefono cellulare sono soggette a variazioni. La durata media di una chiamata è circa 3 minuti. Chi chiama deve avere almeno 16 anni e avere il permesso per usare il telefono da parte di chi paga la bolletta. Prezzi in vigore al momento della stampa di questo manuale. Servizio fornito da Premier Communications, PO Box 177, Chesham HP5 1FL.

### Per cominciare, segui queste istruzioni:

- **1** Nel Menu principale, seleziona Opzioni > Codici bonus e prendi nota del tuo Codice di accesso.
- **2** Chiama la Hintline oppure registrati e segui i link per l'area Colin McRae: DIRT.\*\*
- **3** Inserisci il Codice di accesso e le tue informazioni quando ti vengono richiesti.
- 4 Prendi nota dei codici ricevuti oppure leggi l'e-mail relativa ai Codici bonus che ti è stata inviata.<br>Durante la stessa sessione Hintline è possibile richiedere tutti i Codici bonus che si desiderano.<br>Il messaggio e-mai
- **5** Per sbloccare le nuove opzioni, seleziona Opzioni > Codici bonus > Inserire codice bonus e inserisci il/i codice/i bonus nella sezione appropriata che compare sullo schermo.
- \*\*Nota: per i Codici bonus di Hintline, che vengono pagati con il costo della chiamata, è necessario essere muniti di un telefono con tastiera a toni. Per ottenere i Codici bonus online è previsto il pagamento di una picco

**IMPORTANTE:** i Codici bonus forniti sono unici, in quanto creati appositamente per il tuo profilo e/o console.

© 2006 The Codemasters Software Company Limited ("Codemasters"). All rights reserved. "Codemasters"® is a registered trademark owned by Codemasters. The Codemasters logo and "DiRT™ are trademarks of Codemasters. "Colin McRae™ and<br>the Colin McRae signature device are registered trademarks of Colin McRae. All other copyrights or trademark related company. Unauthorised copying, adaptation, rental, lending, re-sale, arcade use, charging for use, broadcast, cable transmission, public performance, distribution or extraction of this product or any trademark or copyright work that forms part of this<br>product is prohibited. Developed and published by Codemasters. Microsoft, Xbox, Xbox 3 e Xbox Live sono marchi o marchi registrati di Microsoft Corporation negli Stati Uniti e/o in altri paesi.

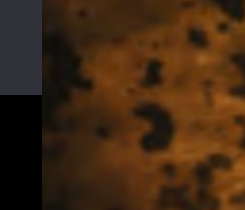

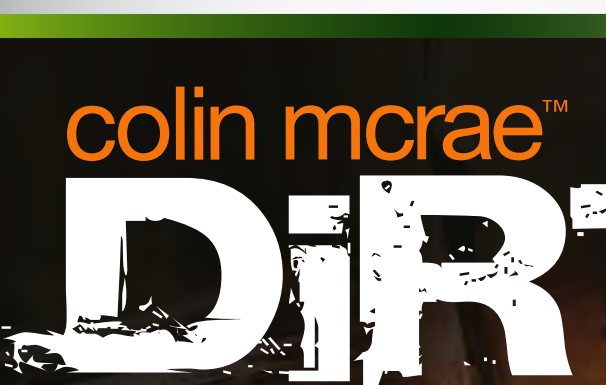

**XBOX 360** 

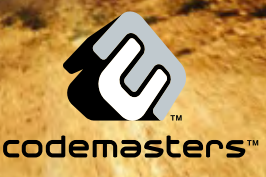

**XROX** 

# A AVVISO

Prima di utilizzare questo gioco, leggere il Manuale di istruzioni di Xbox 360™ e i manuali delle altre eventuali periferiche per informazioni importanti relative alla sicurezza e alla salute. Si consiglia di conservare tutti i manuali per riferimento futuro. Per eventuali sostituzioni dei manuali, visitare il sito www. xbox.com/support o chiamare il Supporto Tecnico di Xbox (vedere la terza di copertina).

### Importanti avvertenze per la salute relative all'utilizzo dei videogame

### Disturbi dovuti alla fotosensibilità

In una percentuale minima di utenti potrebbero insorgere disturbi dovuti all'esposizione ad alcune immagini, inclusi motivi o luci intermittenti, contenute nei videogiochi. Anche nei soggetti che in precedenza non hanno mai accusato disturbi di fotosensibilità o epilessia potrebbe celarsi una patologia non diagnosticata in grado di causare attacchi epilettici dovuti alla fotosensibilità durante l'utilizzo di videogiochi.

Tali disturbi possono essere accompagnati da vari sintomi, inclusi vertigini, visione alterata, spasmi al volto o agli occhi, spasmi o tremori alle braccia o alle gambe, senso di disorientamento, confusione o perdita temporanea dei sensi. Le convulsioni o la perdita dei sensi provocate dagli attacchi possono causare conseguenze dovute a cadute o all'impatto contro gli oggetti circostanti.

In presenza di uno qualsiasi di questi sintomi, interrompere immediatamente l'utilizzo del videogioco e consultare un medico. Poiché i bambini e gli adolescenti sono più soggetti a questo tipo di attacchi rispetto agli adulti, i genitori dovrebbero osservare o farsi descrivere direttamente l'eventuale insorgenza dei sintomi sopra indicati. È possibile ridurre il rischio di attacchi epilettici dovuti alla fotosensibilità adottando le seguenti precauzioni:

- sedersi lontano dallo schermo del televisore;
- utilizzare uno schermo di dimensioni inferiori;
- giocare in una stanza ben illuminata;
- evitare di giocare quando si è stanchi o affaticati.

Se nell'ambito familiare si sono verificati in precedenza casi di fotosensibilità o epilessia, consultare un medico prima di utilizzare il gioco.

### **INDICE**

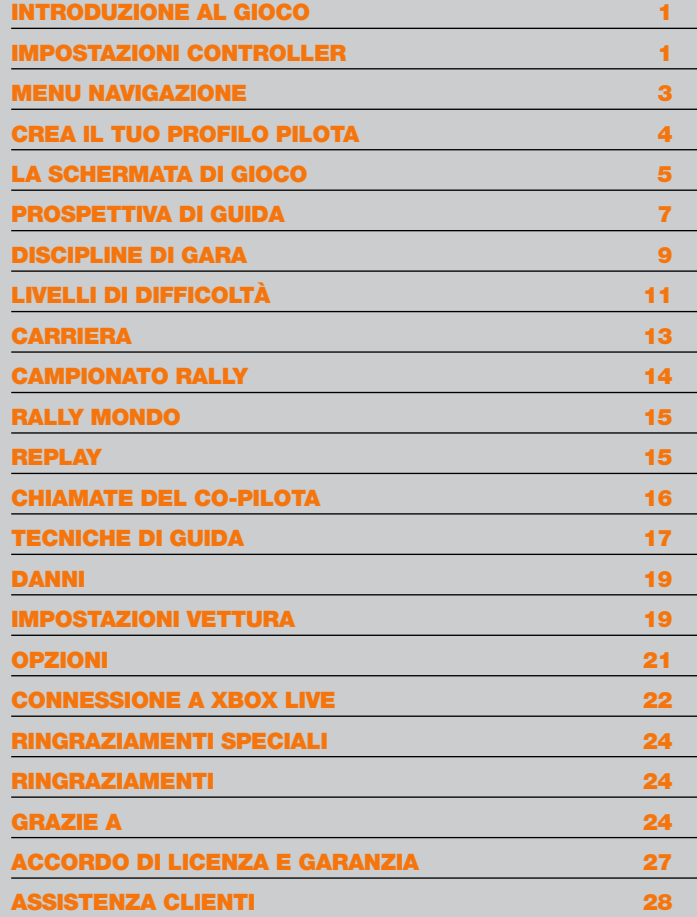

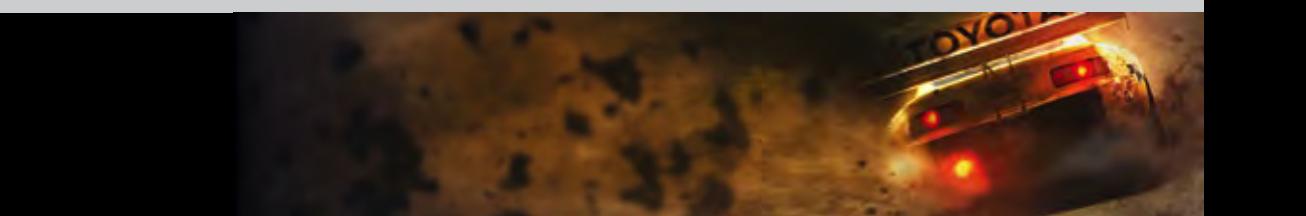

### introDuzione al gioco

benvenuti a colin mcrae™ Dirt ™, il gioco Di ultima generazione Della serie colin mcrae rally. questa volta ti offriamo molto Di più Di un semplice rally. hai a tua Disposizione ben sei Discipline Diverse in cui cimentarti, comprese alcune tra le gare fuori straDa più estreme che esistano.

## impostazioni controller

preDefinito 1

DIRT 1

se le seguenti 4 impostazioni preDefinite non fanno per te, Dal menu principale colin mcrae Dirt acceDi alla sezione comanDi Del menu opzioni per personalizzare le tue preferenze.

### preDefinito 2

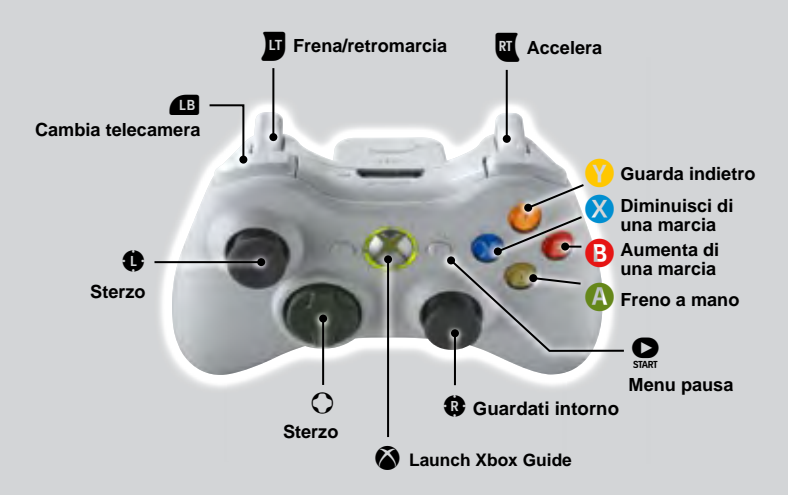

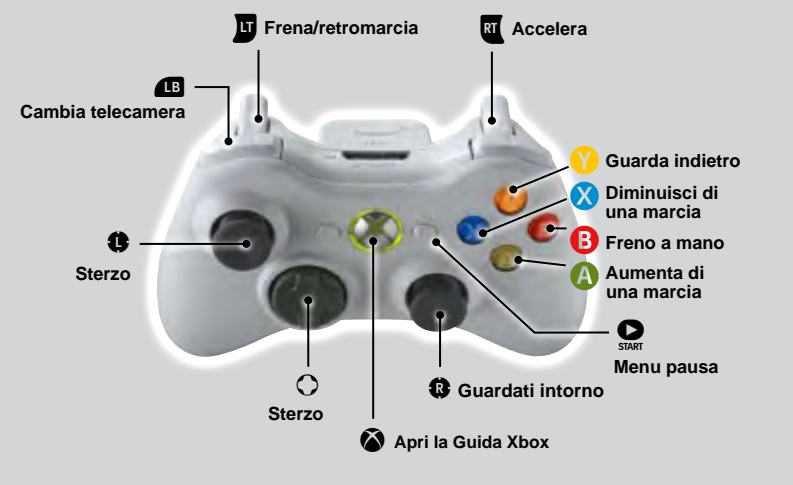

™

# **Frena/retromarcia RI** Accelera

preDefinito 3

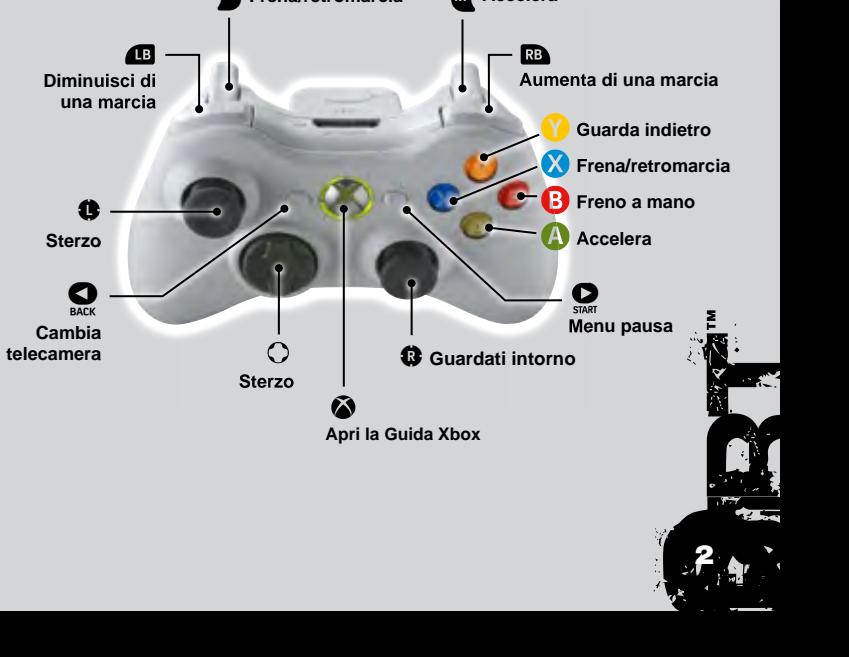

2

### preDefinito 4

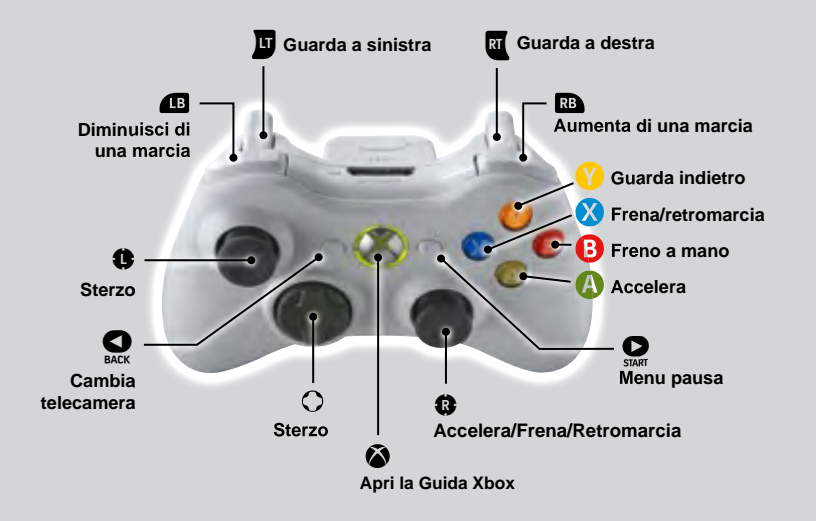

### ruote preDefinito 1

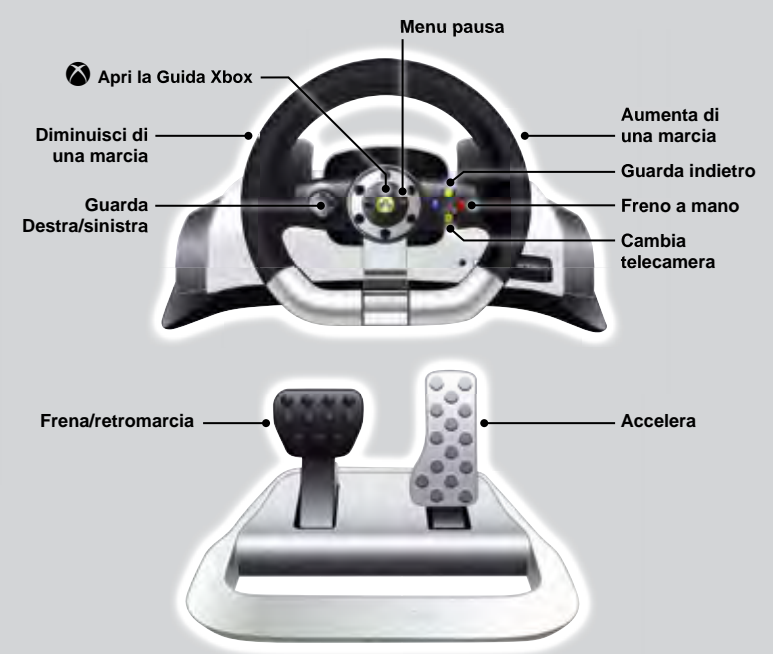

### menu navigazione

usa i tasti Direzionali o la levetta sinistra per navigare attraverso i menu; premi A per confermare/selezionare o B per cancellare/tornare inDietro. nella maggior parte Delle schermate menu troverai altre opzioni Disponibili per i pulsanti X o Y. guarDa la barra pulsanti nella parte inferiore Dello schermo per Dare un'occhiata alle opzioni Disponibili. usa la levetta Destra per spostarti Da un menu all'altro.

#### **Assistenza**

Su alcune schermate è disponibile un servizio assistenza, assegnato al pulsante (Y)

Premi questo pulsante per ricevere ulteriori informazioni sul contenuto dello schermo. Per esempio, nella schermata Impostazioni vettura, Travis indica il modo migliore di configurare ciascuna impostazione.

### crea il tuo profilo pilota

la prima cosa Da fare È creare un profilo pilota nella schermata premere start. segui poi le istruzioni che compaiono sullo schermo per inserire il nome Del pilota e selezionare una nazionalità.

### autosalvataggio

Se possiedi un disco rigido o scheda di memoria per il tuo Xbox 360, seleziona "Attiva autosalvataggio" per attivare il salvataggio automatico, registrare i giri effettuati con tempi migliori e conservare altre importanti statistiche di gioco. **CALLES** 

™

17

#### **Nota:**

anche dopo aver selezionato "Disattiva autosalvataggio", è comunque possibile accedere a questa opzione dal Menu opzioni.

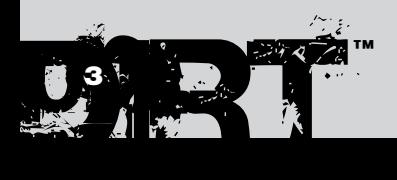

### La schermata di gioco

La schermata Impostazioni schermo contiene diverse informazioni utili per tenere d'occhio i tuoi progressi di gioco durante la gara. Non dimenticare che le diverse modalità di gioco presentano alcune differenze.

### GARE "point to point" Gare di CIRCUITO

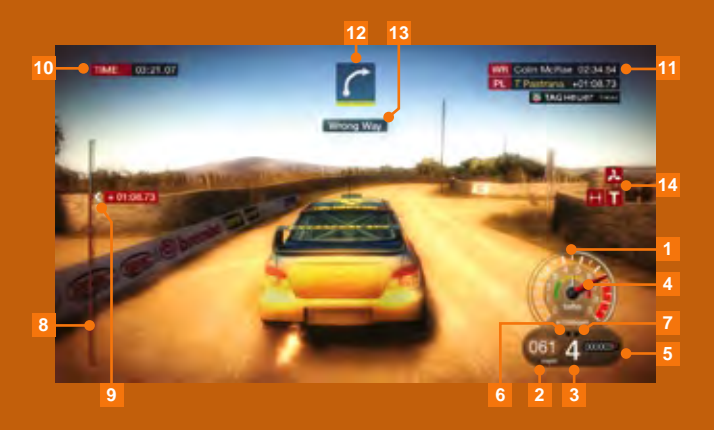

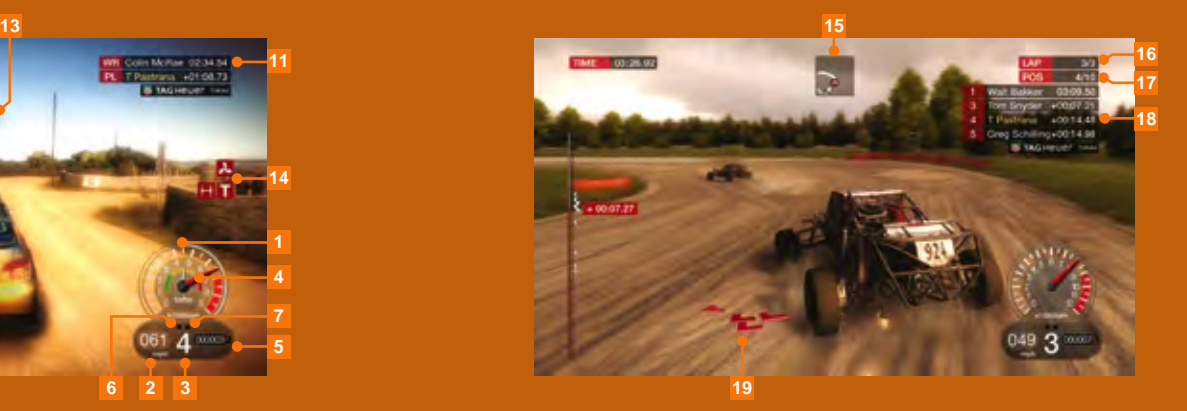

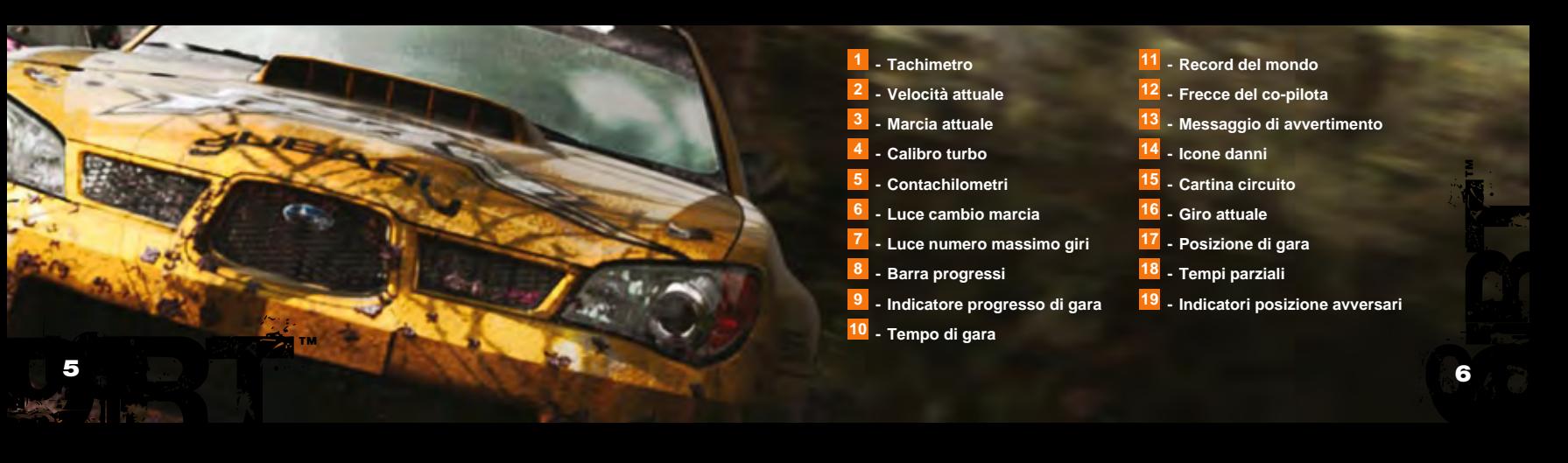

### Prospettiva di guida

Una volta cominciata la partita puoi scegliere tra sei telecamere diverse. Quando hai individuato quelle che preferisci, accedi al Menu pausa per disattivare fino a cinque telecamere e ridurre il numero di cambi inquadratura.

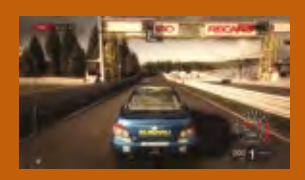

**Telecamera corsa primo piano**

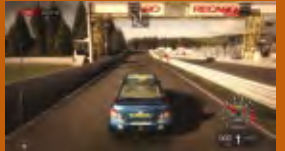

**Telecamera corsa da lontano**

**Telecamera paraurti**

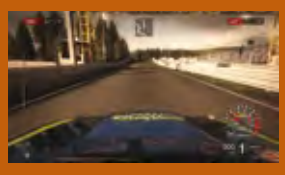

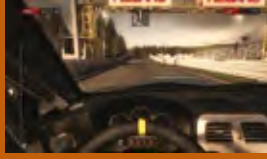

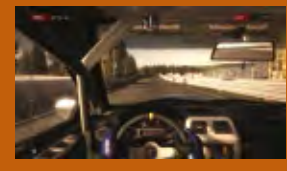

**Telecamera cofano**

**Telecamera cruscotto**

**Telecamera casco**

### Visione posteriore

Ciascuna telecamera di gioco offre una funzione "Guarda indietro", disponibile come opzione predefinita sul pulsante  $(Y)$ . Premi questo pulsante per visualizzare la tua vettura in azione e ciò che succede dietro di te.

Dopo aver scelto la Telecamera casco, premi il pulsante  $(Y)$  per accedere alla funzione "Guarda nello specchietto" e ottenere una visione ravvicinata dello specchietto retrovisore.

#### **Nota:**

Non tutte le vetture hanno uno specchietto retrovisore. In caso di assenza dello specchietto retrovisore, viene utilizzata la funzione "Guarda indietro".

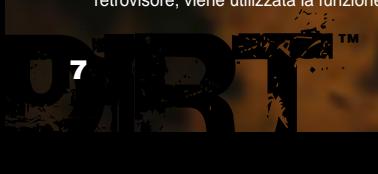

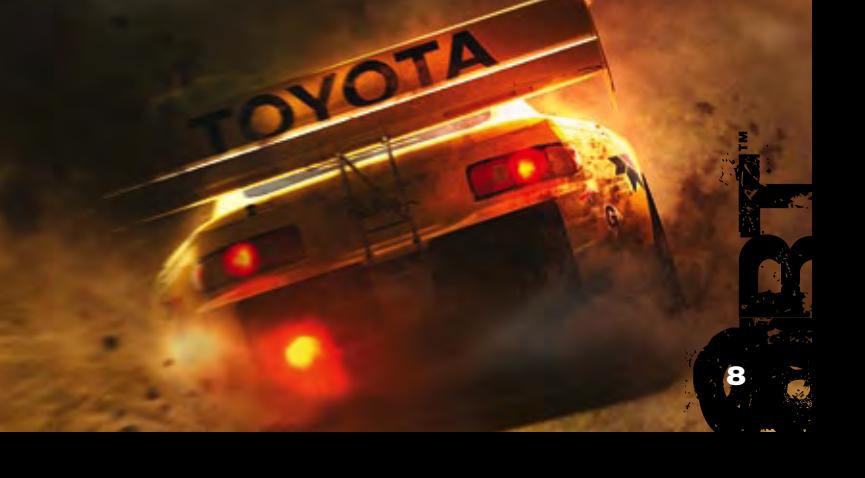

### Discipline di gara

Colin McRae DiRT offre sei discipline di gara:

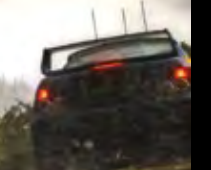

### Rally

Reso famoso da campioni quali Colin McRae e Travis Pastrana, il rally è la disciplina fuori strada più conosciuta. Hai la possibilità di gareggiare lungo avvincenti percorsi "point to point" in sei Paesi: Germania, Spagna, Italia, Giappone, Australia e Regno Unito.

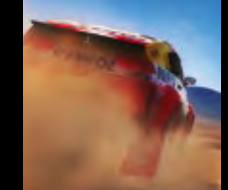

### Rally Raid

Le vetture che gareggiano nella specialità di Rally Raid partecipano a gare testa a testa attraverso i lunghi percorsi fuori strada statunitensi. Il Rally Raid ha la propria base nella valle Otay, in California, patria delle gare fuori strada degli Stati Uniti.

### **CROSSOVER**

Il Crossover trae le proprie origini dai percorsi "superspeciali" tipici degli eventi di Rally. Hai la possibilità di cimentarti in gare testa a testa contro i tuoi avversari lungo un percorso a due corsie. Negli eventi a eliminazione diretta devi ottenere buoni piazzamenti in quarti di finale e semifinali prima di aver diritto a partecipare all'ambita finale.

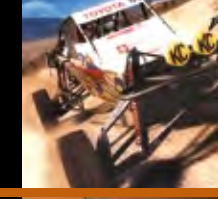

### CORR

CORR (Championship Off-Road Racing) non è altro che la serie più interessante di percorsi brevi fuori strada disponibili in America, a bordo di Super Buggy, Class 1 buggy e Pro-4 trucks. Sono disponibili Race Crandon, Bark River e Chula Vista, dalla serie ufficiale.

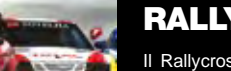

### **RALLYCROSS**

Il Rallycross è una disciplina europea caratterizzata da circuiti che combinano elementi su strada ad altri fuori strada. Le gare, molto avvincenti e ricche di azione, presentano percorsi che offrono il meglio dei percorsi di Regno Unito e Francia.

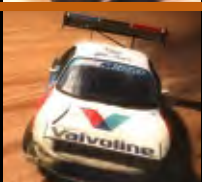

### **HILL CLIMB**

La disciplina più estrema di tutte vede i piloti gareggiare alla guida di veri e propri mostri di potenza dotati di 850 cavalli motore e arrampicarsi fino a raggiungere il picco di una montagna. Prima di cimentarti nel fantastico percorso su una delle cime americane, il Pikes Peak International Hill Climb, allenati lungo il Windy Point Hill Climb.

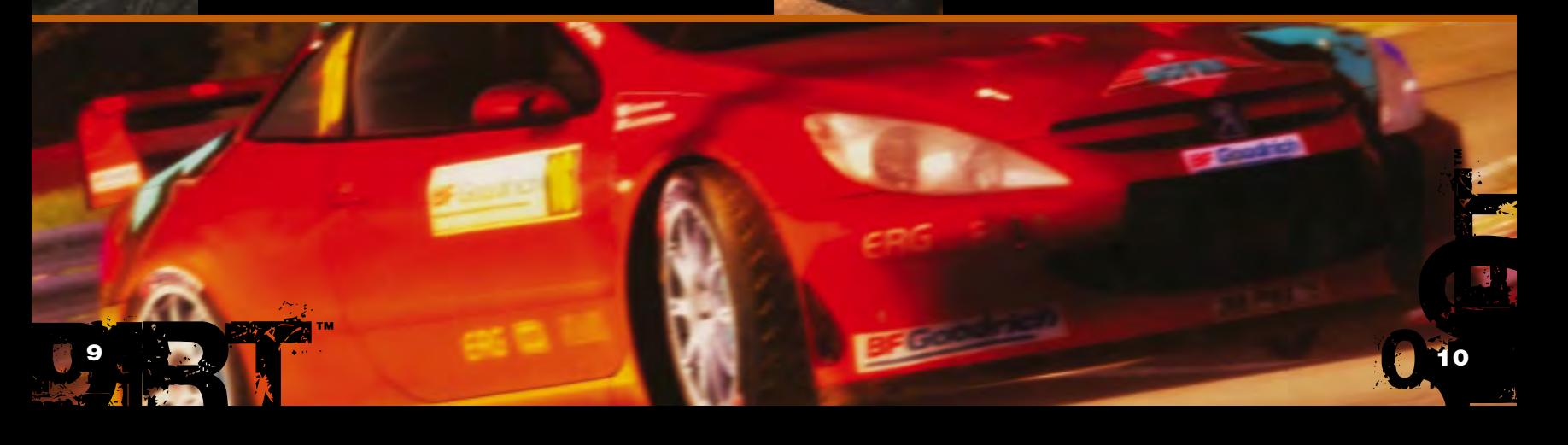

## livelli Di Difficoltà

il gioco presenta cinque livelli Di Difficoltà. comincia Dai livelli più bassi e, quanDo pensi Di essere all'altezza Della situazione, aumenta il livello Di Difficoltà in moDo Da gareggiare contro avversari al tuo stesso livello.

### **PRINCIPIANTE**

Livello ideale per i piloti in erba che non hanno ancora un'esperienza molto approfondita di guida rally. I tuoi avversari avranno il tuo stesso livello di esperienza: dovresti essere in grado di vincere con poco allenamento.

DANNI MECCANICI: molto basso DANNI IRRIMEDIABILI: off LIVELLO BRAVURA DELL'AVVERSARIO: molto facile

### **CLUBMAN**

Livello ideale per i piloti con poca esperienza nell'ambito dei rally. I tuoi avversari sono un po' più esperti di quelli del livello principianti, ma dovresti essere in grado di sconfiggerli.

DANNI MECCANICI: molto basso DANNI IRRIMEDIABILI: on livello bravura Dell'avversario: facile

### **DILETTANTE**

Livello ideale per i piloti che hanno una discreta esperienza nell'ambito dei rally. Gli avversari si riveleranno abbastanza ostici per un pilota con poca esperienza.

DANNI MECCANICI: medio Danni irrimeDiabili: on livello bravura Dell'avversario: medio

### Dilettante pro

Livello ideale per i piloti con un ottimo livello di esperienza. Gli avversari sono piuttosto difficili da sconfiggere: per aggiudicarti la vittoria devi sfruttare al meglio le tue capacità.

DANNI MECCANICI: alto Danni irrimeDiabili: on **LIVELLO BRAVURA DELL'AVVERSARIO: difficile** 

### **PROFESSIONISTA**

Livello ideale per i piloti rally di provata esperienza. Gli avversari sono ottimi piloti a livello mondiale e si dimostreranno molto difficili da battere.

DANNI MECCANICI: molto alto DANNI IRRIMEDIABILI: on LIVELLO BRAVURA DELL'AVVERSARIO: molto alto

#### **Nota:**

Più alto è il livello di difficoltà che scegli in Modalità carriera, più alta è la somma di denaro in palio.

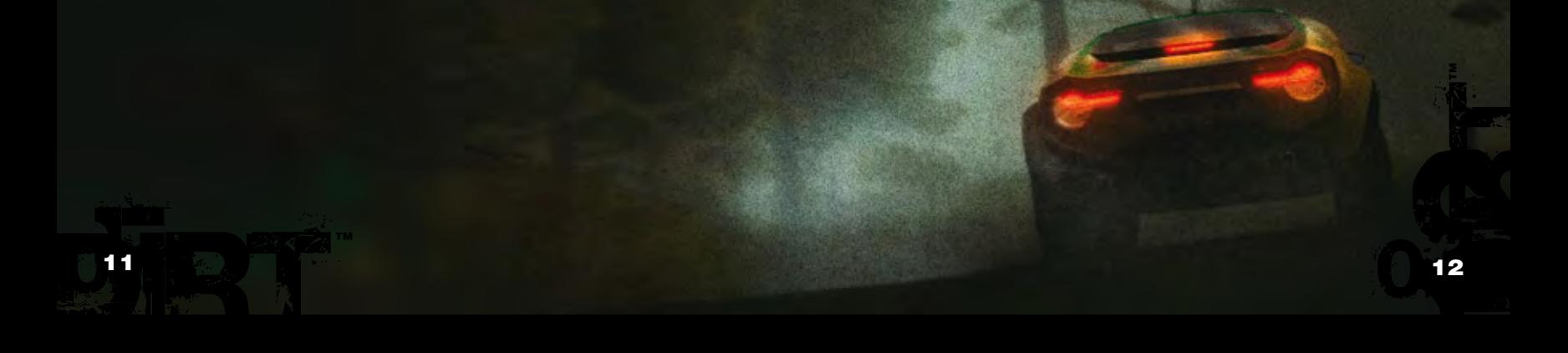

### **CARRIERA**

in moDalità carriera puoi mettere alla prova le tue capacità nelle Diverse Discipline che colin mcrae™ Dirt™ ha Da offrire. È consigliabile iniziare con un gruppo Di vetture stanDarD per familiarizzare con il gioco per poi Diventare un campione monDiale Di gare fuori straDa e partecipare all'evento finale "campione Dei campioni".

### punti

Per aggiudicarti punti devi terminare le gare tra i primi sei classificati. Il numero di punti ottenuti determina gli eventi ai quali ti è permesso partecipare in ciascun livello della tua carriera.

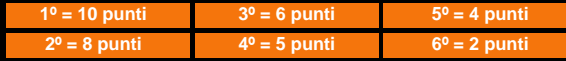

### **DENARO**

Se ottieni un piazzamento sul podio per uno degli eventi a cui partecipi, vinci del denaro. La somma vinta varia a seconda dell'evento e del livello di difficoltà.

### acquisto Di vetture

Usa il denaro per acquistare nuove vetture e accedere a nuovi eventi.

### acquisto Di livree

Dopo aver acquistato alcune vetture puoi acquistare nuove livree per dare un tocco di classe alla tua vettura.

## campionato rally

il campionato rally È la moDalità rally classica Di colin mcrae. puoi partecipare ai campionati europeo, internazionale e monDiale nelle categorie 2wD, 4wD, rwD e classica nei sei paesi Disponibili per aggiuDicarti l'ambitissimo titolo Di campione.

### campionato europeo

Il Campionato europeo comprende gli eventi che hanno luogo nel Regno Unito, in Italia e in Germania.

### campionato internazionale

Il Campionato internazionale comprende eventi che hanno luogo in Giappone, Australia e Spagna.

### campionato monDiale

Il Campionato mondiale comprende eventi combinati, sia europei sia internazionali.

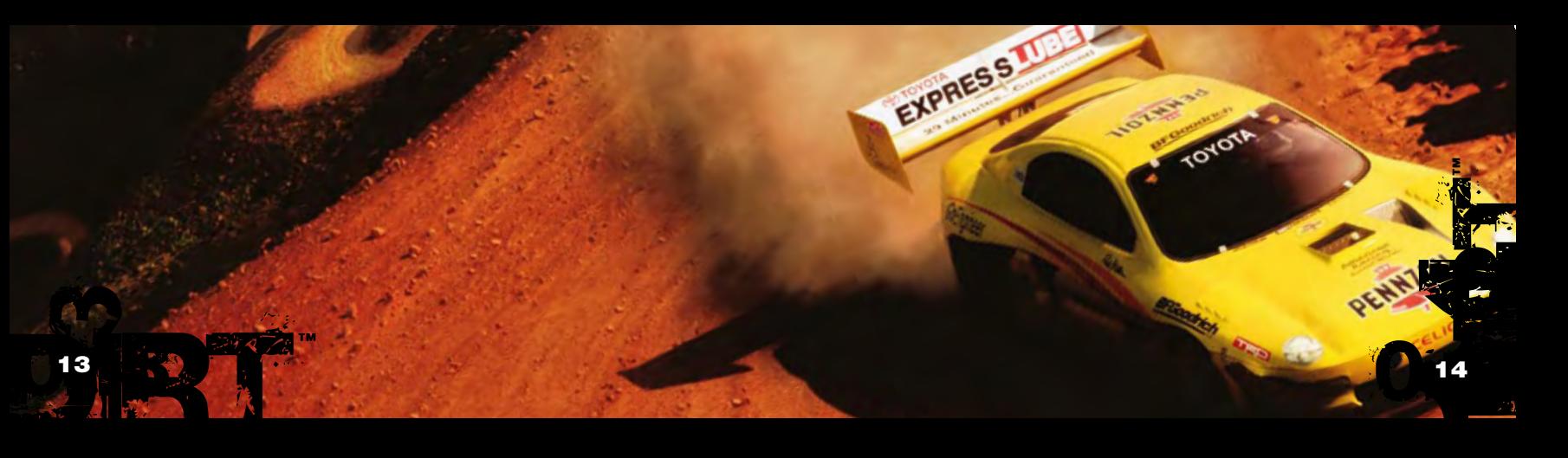

### rally monDo

rally monDo ti permette Di giocare con tutte le vetture e percorsi che hai sbloccato in moDalità carriera.

### gara singola

In questa modalità puoi gareggiare su un singolo percorso, contro avversari con intelligenza artificiale.

### evento singolo

In questa modalità puoi gareggiare in un evento singolo disponibile in Modalità carriera.

### prova a tempo

In questa modalità puoi fare pratica su un percorso a tua scelta per stabilire record di velocità per giro.

### **REPLAY**

Una volta conclusa una gara, puoi guardarne il replay per analizzare il tuo stile di guida. Hai completo controllo sul replay: puoi mandarlo avanti velocemente, tornare indietro e perfino guardarlo alla moviola! Inoltre, puoi spostarti dalle telecamere con moviola in pieno stile televisivo a una qualsiasi delle telecamere di gioco.

**Nota:** per riuscire a vedere i replay il tuo Xbox 360 deve essere collegato a un disco rigido.

### chiamate Del co-pilota

nelle moDalità rally e rally raiD, il tuo co-pilota ti guiDerà Durante il percorso per permetterti Di mantenere la velocità ottimale. il co-pilota annuncerà con un certo anticipo le caratteristiche salienti Del percorso che stai per affrontare: curve strette, incroci o salti.

le chiamate relative alle curve sono espresse numericamente: più basso È il numero, più stretta la curva. in molti casi, il numero si riferisce alla marcia iDeale Da aDottare per permettere al veicolo Di affrontare la curva nel migliore Dei moDi. le curve "6" sono quelle che possono essere affrontate a velocità piuttosto elevata; "6" non si riferisce alla sesta marcia.

### le icone Delle curve che compaiono sullo schermo hanno colori Diversi per fornire un'inDicazione visiva immeDiata Di ciÒ che ti aspetta.

**Nota:** la cartina del percorso è sempre disponibile (impostazione predefinita). In alternativa, dalla sezione impostazioni schermo del Menu pausa è possibile selezionare le frecce del co-pilota.

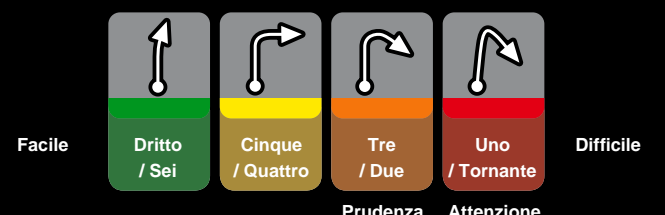

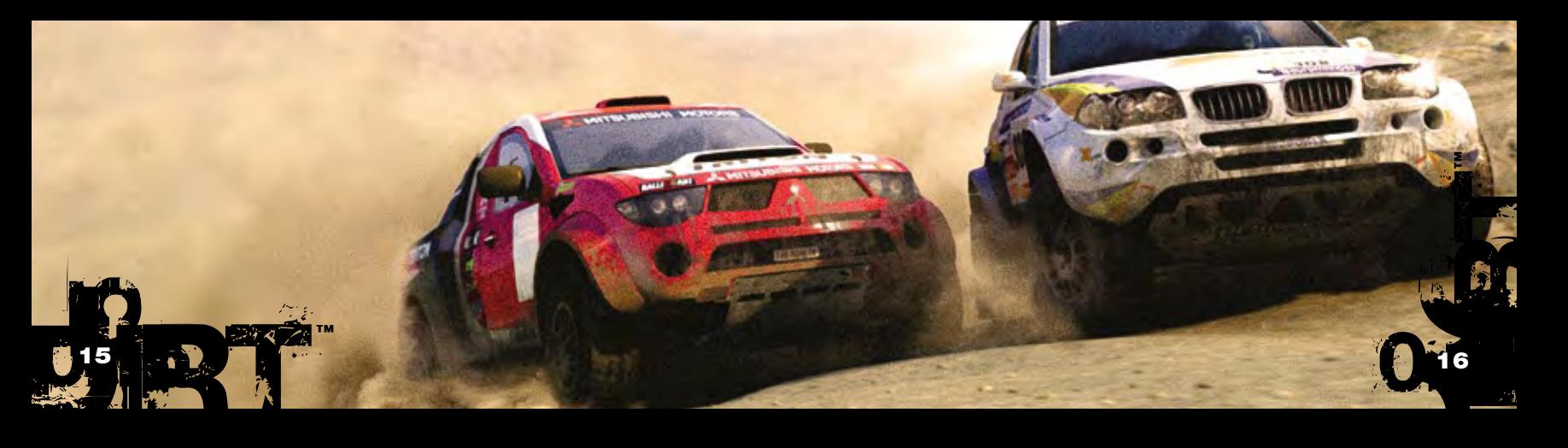

### Tecniche di guida

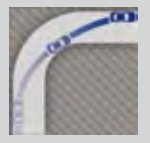

### Linea di gara

La linea di gara è il percorso più veloce che una vettura può intraprendere lungo un determinato tratto di strada. Seguendo la linea di gara, entrare e uscire da una curva diventa più agevole. Ciò ti permette di mantenere una buona velocità in curva e quindi di migliorare la velocità media.

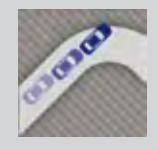

### **SOTTOSTERZO**

"Sottosterzo" significa che la tua vettura non riesce a curvare efficacemente lungo una curva. È una caratteristica tipica delle vetture a trazione anteriore, ma può risultare anche da una velocità eccessiva in curva, che i pneumatici non sono in grado di mantenere.

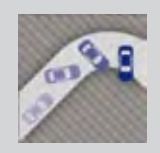

### **SOVRASTERZO**

"Sovrasterzo" è l'opposto di "sottosterzo", ed equivale a dire che la tua vettura curva eccessivamente, causando lo slittamento della parte posteriore del veicolo. È una caratteristica tipica delle vetture a trazione posteriore, ma può risultare anche dal fatto che le ruote posteriori non hanno abbastanza presa sulla strada rispetto alla velocità della vettura.

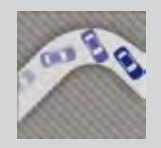

### Sovrasterzo di potenza

Il sovrasterzo di potenza è una tecnica che permette al pilota di provocare lo slittamento della parte posteriore della vettura accelerando in curva su superfici meno compatte. Ciò causa uno spostamento del peso: la vettura riesce quindi a completare la curva con un arco meno largo, risparmiando tempo e mantenendo una buona velocità. Usa il sovrasterzo di potenza per le curve particolarmente strette.

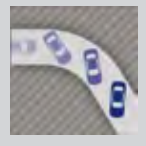

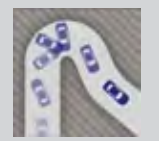

### Scivolata di potenza

La scivolata di potenza è simile al sovrasterzo di potenza. Si tratta di una tecnica che permette al pilota di provocare una scivolata dell'intera vettura in curva, piuttosto che solo della parte posteriore. È il modo più efficace di affrontare una curva aperta mantenendo una buona velocità. Usa le scivolate di potenza sulle strade più ampie, per affrontare curve 5-6.

### SCATTO SCANDINAVO **[EFFETTO PENDOLO]**

La tecnica più conosciuta utilizzata dai piloti di rally è lo "scatto scandinavo" o "effetto pendolo". Si tratta di un breve orientamento delle ruote nella direzione opposta alla curva, prima di riprendere la giusta direzione. Ciò causa uno sbilanciamento della vettura; la parte posteriore del veicolo si muove come un pendolo e il pilota riesce a mantenere una buona velocità in curva. Usa lo scatto scandinavo sulle strade strette, per affrontare curve 3-4.

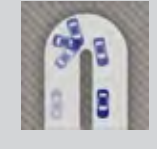

### Curva con freno a mano

La curva con freno a mano è la tecnica migliore per affrontare i tornanti. L'uso del freno a mano blocca le ruote posteriori della vettura e costringe la parte posteriore del veicolo a slittare verso l'esterno, producendo un arco ristretto. Usa le curve con freno a mano sulle strade strette, per affrontare curve 1-2.

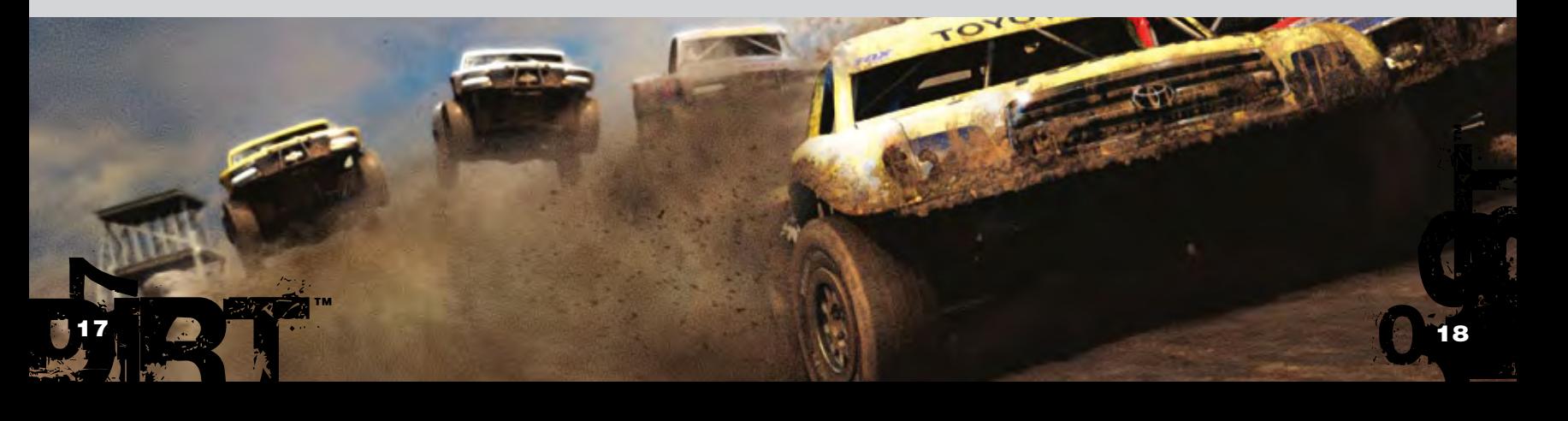

### **DANNI**

### nove parti Della tua vettura possono subire Danni. ciascuna Di queste parti influenza Determinate prestazioni Del veicolo. quanDo al termine Di una gara ti trovi nell'area Di servizio, hai Del tempo a Disposizione per riparare i Danni subiti.

Premendo Start per accedere al Menu pausa puoi controllare i danni alle diverse parti del veicolo durante una gara.

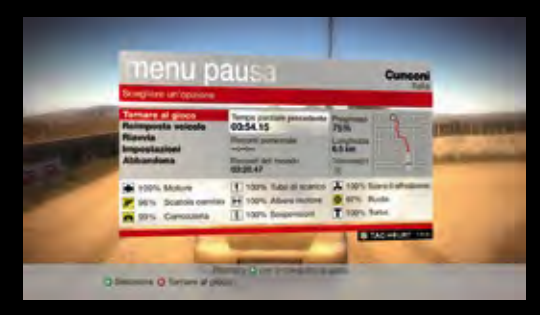

### impostazioni vettura

prima o Dopo una gara, quanDo ti trovi nell'area Di servizio, puoi configurare un certo numero Di parametri DELLA TUA VETTURA. IMPOSTANDO TALI PARAMETRI CON CURA riuscirai a migliorare prestazioni e tempi Della tua **VETTURA.** 

per maggiori informazioni su tali impostazioni, fai riferimento alla sezione aiuto Disponibile nel gioco.

#### **SUGGERIMENTO:**

DIRTH

Quando credi di aver impostato la tua vettura al meglio, affronta una prova di collaudo per farti un'idea delle prestazioni del veicolo prima di entrare in gara.

™

Quando una parte della vettura subisce gravi danni, l'icona corrispondente compare nella parte destra dello schermo durante la gara. Le icone cambiano colore a seconda della serietà dei danni subiti: il colore passa da giallo a rosso man mano che i danni diventano più gravi. In questo modo, le icone evidenziano le parti della vettura che stanno per essere messe fuori uso.

Qui di seguito vengono elencate le parti che possono subire danni.

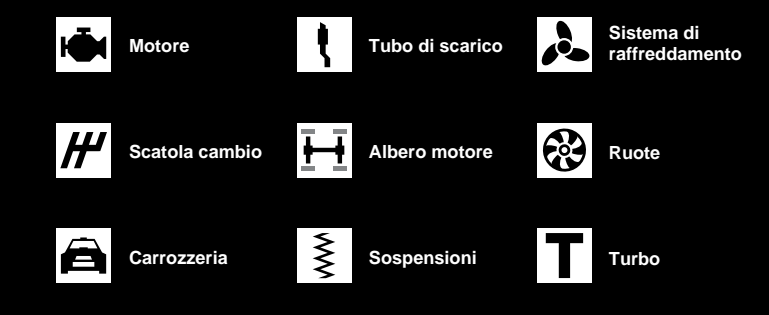

### **RUOTE**

Imposta la campanatura e modifica la convergenza.

#### **SOSPENSIONI**

Imposta la rigidità delle sospensioni e modifica l'altezza di guida.

#### ammortizzatori per le sospensioni

Imposta i limiti di estensione e di compressione per gli ammortizzatori.

#### **TRASMISSIONE**

Scegli il differenziale finale e imposta i rapporti di cambio.

#### salvataggio impostazioni vettura

Se disponi di un dispositivo di salvataggio collegato al tuo Xbox 360, ti sarà possibile salvare fino a cinque impostazioni vettura diverse per ciascun veicolo. Queste possono essere caricate per eventi e gare future.

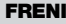

Scegli cuscinetti dei freni e dischi e modifica il bilanciamento dei freni.

#### **DIFFERENZIALE**

Qualora applicabile, imposta il bilanciamento del centrale differenziale e modifica i differenziali limitati in scivolata.

#### carico aeroDinamico

Cambia il carico aerodinamico di una vettura modificando l'angolatura degli alettoni anteriori e posteriori.

™

0.20A

20

#### antiribaltamento

Qualora applicabile, modifica le impostazioni della barra antiribaltamento.

### Opzioni

#### Tramite il Menu opzioni, accessibile dal Menu principale, puoi accedere alle seguenti impostazioni di gioco:

#### Impostazioni profilo

Dal Menu impostazioni profilo è possibile modificare le informazioni relative al proprio profilo pilota, comprese quelle relative all'attivazione o disattivazione dell'autosalvataggio e alla configurazione delle preferenze relative alla trasmissione del veicolo. Inoltre, è possibile salvare il profilo di gioco o caricarne uno diverso che è stato salvato in precedenza. È consentito salvare soltanto una partita per ciascun gamertag.

#### Impostazioni controller

Dal Menu impostazioni controller è possibile selezionare una delle impostazioni predefinite del controller o personalizzare le impostazioni del controller.

#### **Nota:**

Per un facile accesso alle impostazioni del controller, consulta le pagine relative alla Guida del controller all'inizio del manuale.

#### Impostazioni schermo

Da qui è possibile abilitare o disabilitare gli elementi delle impostazioni schermo.

#### **AUDIO**

Da qui è possibile controllare il livello del volume di effetti sonori, parlato e musica. Inoltre, è possibile selezionare la riproduzione audio preferita (stereo/audio surround/cuffie).

#### Codici bonus

Da qui è possibile accedere al proprio Codice di accesso, segreto e individuale, e inserire Codici bonus per sbloccare elementi bloccati del gioco.

#### **Nota:**

Per maggiori informazioni sul sistema dei Codici bonus consulta il retro di questo manuale.

## connessione a Xbox LIVE

Gioca con chiunque, dovunque e in qualsiasi momento grazie a Xbox LIVE®. Crea il tuo profilo (la tua scheda di gioco). Chiacchiera con i tuoi amici. Scarica quel che più ti interessa in Xbox Live Marketplace. Invia e ricevi messaggi video e vocali. Collegati e partecipa alla rivoluzione.

#### **CONNESSIONE**

Per poter usare Xbox Live, devi dotarti di una connessione Internet a banda larga per la tua console Xbox e abbonarti al servizio Xbox Live. Per stabilire se Xbox Live è disponibile nella zona in cui vivi e per ulteriori informazioni sulla connessione a Xbox Live, vai su *www.xbox.com/live.*

#### IMPOSTAZIONI FAMILIARI

Questi strumenti flessibili e di facile utilizzo consentono a genitori e tutori di decidere a quale gioco possono accedere i giovani giocatori sulla base dell'età consigliata per il tipo specifico di contenuto. Per ulteriori informazioni, vai su *www.xbox.com/familysettings*.

#### Classifica mondiale

Tutti i giocatori che partecipano a Xbox LIVE hanno un posto in classifica che varia a seconda dei punti accumulati. Sconfiggendo altri giocatori puoi aumentare i tuoi punti, migliorando la tua posizione all'interno della classifica mondiale.

#### **Nota:**

Abbandonare una partita che fornisce punti per la classifica mondiale equivale a ritirarsi dalla stessa e pertanto l'abbandono prevede la perdita di punti.

### **CLASSIFICHE**

Durante la connessione a Xbox LIVE, le classifiche di gioco vengono aggiornate automaticamente con i punteggi personali da te ottenuti all'interno della comunità online e con aggiornamenti relativi ai record mondiali per ciascun percorso o evento.

Quando ottieni un nuovo record personale per un livello, un evento o un giro, alla fine della gara sarai informato del tuo successo e la classifica online sarà aggiornata automaticamente con il nuovo record.

™

22

#### Modalità 100 giocatori online

Colin McRae DiRT ti dà la possibilità di partecipare a gare online con un massimo di 100 giocatori che gareggiano contemporaneamente su percorsi Rally o Hill Climb. Per partecipare, seleziona l'opzione Xbox LIVE nel Menu multigiocatore [se collegato] e segui le istruzioni che compaiono sullo schermo. assimo<br>Catore<br>**0.22** 

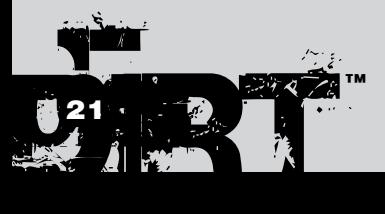

#### **SYSTEM LINK**

Se il tuo Xbox 360 è collegato a una rete ti sarà possibile creare o unirti a una sessione di gioco System Link, che funziona in modo molto simile alla modalità Xbox LIVE, e gareggiare lungo i percorsi Rally e Hill Climb.

#### Opzioni di rete

Dal Menu multigiocatore è possibile configurare le opzioni di rete per sfruttare al meglio la modalità multigiocatore.

™

O.

### Ringraziamenti speciali

Colin McRae, Travis Pastrana, Jason Plato, Jean-Eric Freudiger, Campbell Roy, Dave Paveley DPRS.

### Ringraziamenti

#### **CASE PRODUTTRICI:**

Audi AG, Automobiles Peugeot, Automobiles Citroen, BMW AG, Fiat Auto S.p.A., Ford Motor Company, Fuji Heavy Industries Limited, General Motors Corporation, General Motors Europe AG, Group Lotus PLC, Land Rover, Mitsubishi Motors Corporation, Nissan Motor Co. Ltd., Renault Merchandising & Renault s.a.s, Suzuki Sport Co. LTD, Toyota Motor Corporation, Volkswagen AG.

#### Squadre:

Aaron Hawley, Astra S.r.l., Eduardo Veiga's Team, Fenomenon Ltd., Greaves-Kincaid Motorsports Potawatomi Race Team, Ickler Motorsports, Kamaz Inc., Kenneth Hansen Motorsport ABMB Motorsports, McMillin Racing, Millenworks, PACCAR Inc., Rally Raid UK, Scott Schwalbe, Stagecoach Diesel Motorsports, Subaru Rally Team USA, Team Renezeder.

#### CIRCUITI-

Circuit des Ducs Essay, Crandon International Off-Road Raceway, Croft Circuit, Kielder Forest, Knockhill Racing Circuit, Pikes Peak International Hill Climb, Windy Point,

#### Sponsor:

A&I (Peco) Acoustics Ltd, Akrapovič d.o.o., Alpinestars S.p.A., Arai Helmet (Europe) B.V., Auto Inparts Ltd, Autocar Electrical Equipment Co. Ltd, Autotronic, Avo UK Ltd, Bell Sports Inc., BF Goodrich, BK Racing Ltd, Black Diamond Performance, Blitz UK, BMC s.r.l, BP p.l.c, BPM Sports, Brembo S.p.A., Bridgestone Corporation, Castrol Limited, Compomotive Automotive 73 Ltd, Continental, Collins Performance Engineering, Cooper-Avon Tyres Limited, Dastek UK, DC Shoes Inc., EBC Brakes Freeman Automotive UK Ltd, EPTG Ltd. / Power Engineering, Falken Tire Corporation, Federal Mogul Corporation, Fidanza Engineering Corporation, Forge Motorsport Inc., Glaxo Smith Kline, Goodridge (UK) Ltd, Good Year, Heinrich Eibach GmbH, Hella, Holset Turbochargers, Janspeed Performance Exhaust Systems, Koni BV, Kumho Tyres, Leda Suspension Ltd, Lucas Oil Products Inc., Magneti Marelli Holding S.p.A., Max-Torque Ltd, Michelin, Milltek Sport, No Fear, Omex Technology Systems Ltd, OMP Racing S.r.l., Oz S.p.A., Pace Products (Anglia) Ltd, Penske Racing Shocks, Peter Lloyd Rallying, Pfitzner Performance Gearbox, Pipercross Ltd, Quickshift Racing, Raceparts (U.K.) Ltd, Recaro GmbH & Co. KG, Red Bull GmbH, Red Dot Racing, Remus Innovation, ReVerie Ltd, Royal Philips Electronics, RT Quaife Engineering Ltd, Scorpion Exhausts Ltd, Shell Brands International AG, Simpson Performance Products, Skyjacker Suspensions, SPA Design Ltd, Sparco S.p.A., Stilo S.r.l., Superchips Inc., Superchips Ltd., Supersprint S.r.l., Tag Heuer, ThyssenKrupp Bilstein GmbH, TMD Friction, Total U.K. Ltd., Toyo Tyre (UK), Valeo, Valvoline, Xtrac Limited.

#### Altri ringraziamenti::

Christian Edstrom, CORR, The Forestry Commission, Adam Parsons.

### Grazie a

Vice Presidente – Codemasters **STUDIOS** Gavin Cheshire **PRODUTTORE** esecutivo Gavin Raeburn Produttore capo Clive Moody **PRODUTTORE** Alex Grimbley Design del gioco Matthew Horsman Brian Coller Jamie Adamson Paul Coleman Paul Lovell Art Management Jorge Hernandez-Soria

Michael Rutter Nathan Fisher Programmatori Ben Knight Adam Askew Giannis Ioannou Hugh Lowry Parven Hussain Rob Mann Adam Johnson

James Manning Graham Watson Andrew Shenton<br>Gareth Thomas Gareth Thomas Gary Buckley Michael Bailey Robin Bradley John Longcroft-Neal Adam Sawkins Alex de Rosée Karl Hammarling Matt Craven Paul Penson Richard Batty Will Stones Alan Roberts Alan Jardine Andrew Sage Malcolm Coleman Robert Pattenden Fredrik Mäkeläinen Scott Stephen Ben Wittert van Hoogland Tamas Strezeneczki Alasdair Martin Liam Murphy Nic Melder Michael Nimmo David Dempsey John Watkins **ARTISTI** 

Peter Ridgway Andria Warren Gyanam O'Sullivan Khushpal Kalsi Steve Jackson Ken Jarvis

Ricki Berwick Adam Hill Iain Douglas Joe Bradford Lee Piper Oscar Soper Mark Hancock Seth Brown Nick Phillips Richard Thomas Steve Tsang Matt Jones Martin Wood Andrew Catling Tom Whibley Jorge Hernandez-Soria Paul Edwards Ben Siddons Dermot Murphy Iain McFadzen Philip Cox Christian McMorran Matt O'Connor Peter Santha Colin Smyth Adam Batham Neil Bruder Daniel Oxford Simon Enstock Jim Vickers Stephane Wiederkehr James Horn

Art Manager Rachel Weston Nick Pain

#### Codemasters KL Maxime Villandre Jason Butterley Chee Shyong Lau Kam Wai Chan Chuan Zui Choo David, Ban Huat Khaw Kuan Teck Ho Eugene, Tuan Keat Hong Karen, Cheng Leng Loh Roy, Fook Loy Lee Ka Hal Lee Soon Aik Lim Ying Jie Lim Swee Hee Ling<br>Yaw Yee Loo Hang Chuan Lor Shervie Tan Syamil Bin Abd Latif Jacob, Eng Hong Tan Kean Wooi Tan Jia Shyan Teh Kew Chee Wong Yee Hsien Wong Jun Voon Yap

**ARTISTI** 

Wei Siong Yoong<br>Wai Mun Yap<br>Jack, Chee Ket Thum Adrick, Kha Hau Leong Kelvin, Wai Kien Chin Hue Li Hang Cheong Weng Chin (tecnico per il supporto IT) 0.2424 DIRT 24

™

#### Designer livelli Jason Wakelam Graham Bromley

Jason Evans Lee Niven Glenn McDonald Kristian Alder-Byrne

#### Responsabile pianificazione progetto

Steve Eccles Manager servizi

#### esterni Darren Campion

**TECNICO** 

#### Matt Turner

Responsabile suono Will Davis

State<br>State Bassets Suono

#### Simon Goodwin

Andy Grier John Davies

### DESIGN SUONO

**AGGIUNTIVO**<br>Gregg Hill - Soundwave<br>Concepts

#### Registrazione **AGGIUNTIVA**

David Wyman Registrazione voci

Mike Caplan – LionFox Studios Aaron Marks – Onyourmark Studio

#### Voci Travis Pastrana Jon Jones Pierre-Alain de Garrigues Pascal Sanchez Luigi Rosa Marco Balzarotti

Mario Hassert Stefan Wilhelm José Ángel Fuentes César Díaz Manager

#### localizzazione Daniel Schäefers

**TRADUTTORI** Sébastien Lizon

Sebastián Sorroche Jurado Annalisa Distasi Rafael Jagielski

#### Servizi di localizzazione Binari Sonori

#### Musica

"Forever" di Flicker Music (p) & © 2006 Cavendish Music Co Ltd

"Stasis" di Henry Jackman (p) & © 2006 West One Music

"Rough Road" di Carsten Wegener/Timo Hohnholz (p) & © 2006 Primetime Productions Ltd.

"Crystal Spear" di Chris Birkett, James Birkett e Robin Key (p) & © 2006 Gung Ho Music Ltd.

"Live and Loud" dei Cherry Colas (p) & © 2006 Bruton Music Ltd

"The Beast" di Bonesaw (p) & © 2006 West One Music Ltd.

10

 $\begin{bmatrix} 25 \\ 1 \end{bmatrix}$ 5

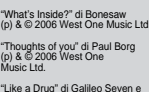

"Breakbeat Hustle" di Richard Lewis (p) & © 2006 West One Music Ltd. "Electro Vendetta" di Jay Price

Motorsport Japan), Gilbert Grosso

(Mira)<br>Mike Ryan Dave Biggs Pete Goodwin Ian Minett Dan Peacock Carlo Vogelsang Pete Harrison Sam Dicker

**CENTRALE** Alex Tyrer Andrew Dennison Brant Nicholas Bryan Black Bryan Marshall Csaba Berenyi David Burke Leigh Bradburn Nick Trout Peter Akehurst Ryan Wallace Simon Goodwin **SETTORE LEGALE** 

Guy Pearce **MARKETING** Nicky Hewitt Sarah Brockhurst SERVIZI MARKETING Liz Darling Dave Alcock Barry Cheney Pete Matthews Andy Hack

Dre Zagman (p) & © 2006 West One Music Ltd. Nicholas Johnson Nick McAuliffe SITO INTERNET E

#### COMMUNITY EDITORS Rich Tysoe Peer Lawther

PROGRAMMAZIONE David Felton Lee Ward

**RICERCA** Rosetta Rizzo Richard Field Steve Prestidg

### Manager controllo qualità

Tecnici capo

(p) & © 2006 West One Music Ltd. "Push" di Bret Levick & Sven Spieker (p) & © 2006 Killer Tracks e Soundcast Music Eddy di Luccio Responsabile team controllo qualità Steven Stamps

### Altri assistenti

Mick Wood Norman Gault e Angela Humphrey (NGM services), Shinichi Sakaguchi (Suzuki Lisa Johnson and Neil Jones controllo qualità Ross Hunter Richard Bailey Tecnici controllo **QUALITÀ** Adriano Rizzo Amarjit Sohal **Andrew Kimberle** Andrew Stanley Danny Bickley Darren Hassett Filippo Rizzo Jason Leckie

#### Jason Page Scott Selfon **TECNOLOGIA**

Paul Clark Ricky O'Toole Robert Bourlakis Robin Passmore

Mark Spalding Matthew Boland Neil Atkinson

Gary Cody

compatibilità **PIATTAFORMA** 

Responsabile team controllo qualità **ONLINE** 

### Jonathan Treacy

CONTROLLO QUALITÀ **ONLINE** Andrew Morris

#### TEAM CREATIVO SITO INTERNET Anthony Moore Robert Young Gehan Pathiraja Gerard McAuley

DIRETTORE INTERNET E SERVIZI ONLINE Michael Wood Michael Flood James Clarke Matthew Leech

#### Adam Hance DESIGNERS

## Cheryl Bissell James Bonshor Andy Buchan

™

Mark Stevens Trevor Summers **INTERACTIVE** 

### Team vetture

Edward Rothwell Arte aggiuntiva **DHRUVA** 

### **ARTISTI VETTURE**

Arjun Rajan Jagadish BV Manas Gountia Manjunath P. Pushpinder Singh Renju Therakathu Samik Ghosh Sunil Kumar Swaroop Adinarayana Vishweshwarayya P Hiremath Responsabile percorsi Mukund Rao Team percorsi Sunil Patil Abhijna Bagamane Artisti percorsi Ajay Leo Anil Kulkarni Arjun Rajan Balamourgane Balamurugan Sivaram Bijoy Thomas Dinesh Kumar Ganesan. A Georgy Louis Jagadish BV Jang Bahadur Rana Jins Joseph Joshi Mark Premnath Prashant Suyal Rajesh S. N.

#### Aurona

**TEAM**<br>Maltesh Mattennavar Thiru Mohan Alok Narula Team vetture e livree

### Artisti vetture

Raj Mohan Kamalakar Mateti Satesh K Asit Ghadge

Team percorsi

#### Artisti percorsi

Ajay Aggarwal Fani kiran M Balasubrahmanyam Vivek Manoharan Vikas Vartak Balamourougane P Pranav Calcuttawala Ashish Rathod Somashekhar G T Debashish Das Anant Poyrekar Gopal Krishna Mohan D Shambhavi Shukla

Harvey Greensall Simon Neville

#### Glass Egg

**PRODUTTORE** Thuy Nguyen Le **PRODUTTORE** 

Tu Long Direttore artistico Rob Cianchi

### Anh Mai Nguyen

Nam Nguyen

#### Responsabile vetture amurugan Siya

Bijoy Thomas Mounesh B moon B<br>Inie Venkataraman G.

Sathish Kumar K

# Prashanth Gonsalves

Seshagiri Pamula Sridhar V

Artista livree vetture Manjunath Pattar

Sourav Panda Suresh Kumar

STICK MAN STUDIOS

#### Assistente del direttore artistico DIRETTORE TECNICO

#### Assistente tecnico King Nguye Vetture **PRODUTTORE** Dung Tran DIRETTORE ARTISTICO Darren Power Assistente del DIRETTORE ARTISTICO Thuy Vo Manager tecnico Kha Ta **ARTISTI** Thinh Nguyen ( Leader ) Hue Le Ly Nguyen<br>Suong Le Suong Le Xuyen Vo Dieu Lu Chuong Tran Hoa Phung Minh Chau Le Quyen Dao Anh Pham Duc Chu Nguyen Hoa Nguyen Hung Tran Khanh Le Liem Ngo Nghiep Phung Quan Pham Quyen Tang Quynh Vu Suong Nguyen Tan Tran Thao Vo<br>Truc Giano Truc Giang Tuyen Nguyen Uyen Nguyen

Mau Tran<br>Bao Pham Bao Pham Dinh Tran Hung Doan Minh Le Phuong Ho Trang Nguyen<br>Thanh Mai Thanh Mai Tham Mai Binh Dang Chuong Tran Danh Nguyen De Do Dieu Lu Au Tran Duc Nguyen Dung Huynh Hai Nguyen Hung Tran Hung Vo Huong Nguyen Lam Nguyen Loan Nguyen Phung La Phuoc Nguyen Triet Nguyen Ngan Tran Nhi Nguyen Phong Huynh Tri Ly Tan Nguyen Tao Truong Thu Tran Xuyen Vo Truc Giang Tuan Huynh Tuan Nguyen Tuyen Nguyen Uyen Nguyen Van Nguyen Vi Lam Vinh Nguyen Xuan Thieu Yen Pham

#### Livrea Quang Nguyen

Linh Huynh Giang Ho Trang Pham Tri Tran Uyen Dao

#### Note del co-pilota Andy Bull

In collaborazione con Ingenious Games

Van Nguyen Huong Xuan Nguyen

### **INGENIOUS**

AUDI, Trademarks, design patents and copyright are used with the approval of the owner Audi AG. BF Goodrich® Tires Trademarks are used under license from Michelin Group of Companies. Uses Bink Video. Copyright (C) 1997-2002 by RAD Game Tools, Inc. The BMW Logo, the BMW wordmark and the BMW model designations are Trademarks of BMW AG and are used under license. BP ULTIMATE and the ULTIMATE livery are trade marks and are used with permission from BP p.l.c. CASTROL name and logo are trademarks of Castrol Limited, used under license. FIAT LANCIA, Lancia and Fiat cars, car parts, car names, brands and associated imagery featured in this game are intellectual property rights including trademarks and / or copyrighted materials of Fiat Auto S.p.A. Under license from Fiat Auto S.p.A. Ford Oval and 1979 Ford Escort Mark II are registered trademarks owned and licensed by Ford Motor Company manufactured by or on behalf of Codemasters. www.ford.com. FEDERAL-MOGUL, CHAMPION, FERODO and MOOG are trademarks and are reproduced with the permission of the Federal-Mogul Corporation. General Motors Corporation's CHEVROLET SILVERADO, all related Emblems and vehicle body designs are General Motors Trademarks used under license to Codemasters. The CITROËN Logo, the CITROËN wordmark and the CITROËN model designations are Trademarks of CITROËN and are used under license. Land Rover, 2004 Freelander and the Land Rover Logo are trademarks owned and licensed by Land Rover © 2007 Land Rover. LOTUS SPORT ELISE MK1 Approved and Licensed Product of Group Lotus plc. Copyright © 1994-2007 Lua. org, PUC-Rio. LUCOZADE, LUCOZADE ENERGY and the LUCOZADE Logo are trade marks of the GlaxoSmithKline Group of companies and are used under license with the permission of GlaxoSmithKline. MITSUBISHI, Lancer Group N Evo iX, L200 Triton, Pajero Evo II names, emblems and body designs are trademarks and/or intellectual property rights of MITSUBISHI MOTORS CORPORATION and used under license to Codemasters. "NISSAN" Manufactured under license from NISSAN MOTOR CO., LTD. General Motors Europe AG's OPEL CORSA and SAAB 9-3 T16, all related Emblems and vehicle body designs are Opel trademarks / Saab Automobile AB trademarks used under license to Codemasters. Peugeot trademarks and logo and body design are the intellectual property of Automobiles Peugeot and are used under licence by Codemasters. RENAULT official License Products are vehicle models and trademarks protected by intellectual property laws. Used with permission from RENAULT. All rights reserved. RECARO is used by way of license received from RECARO GmbH & Co. KG, Kirchheim/Teck, Federal republic Germany. The RED BULL trademarks and DOUBLE BULL DEVICE are trademarks of Red Bull GmbH and used under license. Red Bull GmbH reserves all rights therein and unauthorised uses are prohibited. SHELL, Trademarks and colour schemes used under license from Shell. TOYOTA, CELICA, TACOMA, TUNDRA and all other associated marks, emblems and designs are intellectual property rights of Toyota Motor Corporation and used with permission. "VALVOLINE" The marks are used under license from VALVOLINE, a division of Ashland Inc. VOLKSWAGEN AG, Trademarks, design patents and copyrights are used with the permission of the owner Volkswagen AG. 25 3.26 2002 visito and the set of the control of the control of the control of the control of the control of the control of the control of the control of the control of the control of the control of the control of the c 6

™

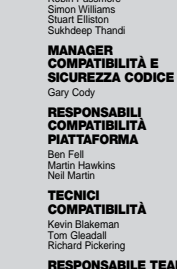

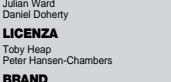

## **ASSISTENZA CLIENTI**

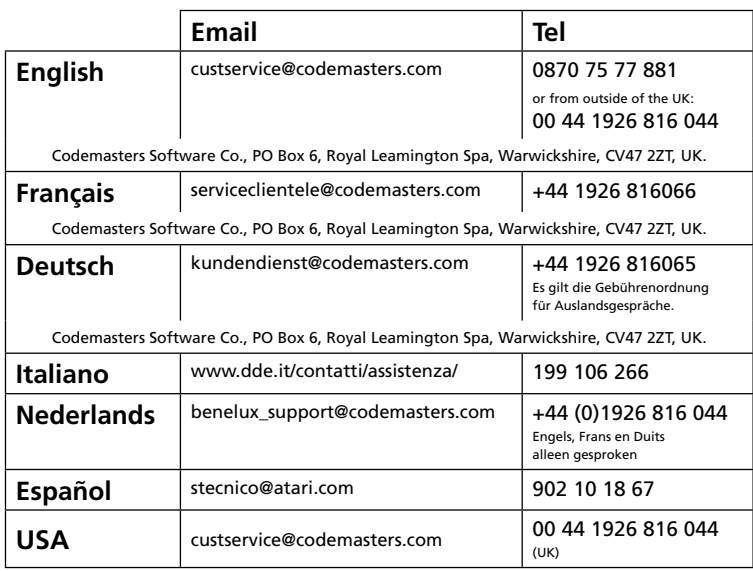

### **www.codemasters.com**

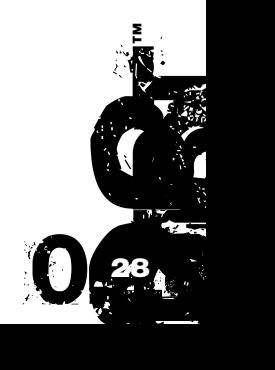